### Hardware Requirements:

The Utah Arm 3 uses windows-based software and operates on any Windows OS, including XP. **Step 3. Load the Software** 

### \*Refer to the Utah Arm 3 Instruction Manual for more detailed explanations of all operations and adjustments.

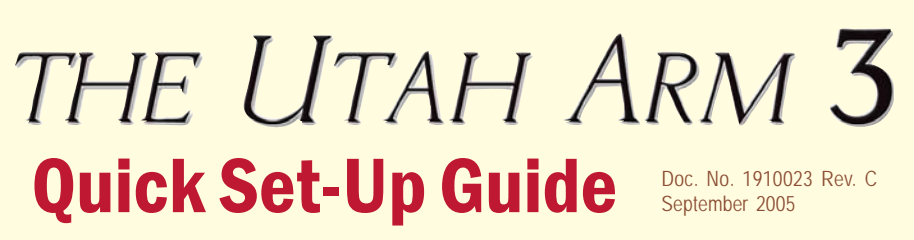

Fig. 1 WinZip self-extractor will automatically install to your hard drive. Just click "Unzip."

2. Plug in the 4-pin connector from the Computer Interface.<br>3. Plug the Computer Interface into the 9-pin<br>**Connector** Serial Port 3. Plug the Computer Interface into the 9-pin serial port at the back of your computer. If your computer does not have a serial port, you may need a USB-serial port adaptor. Order

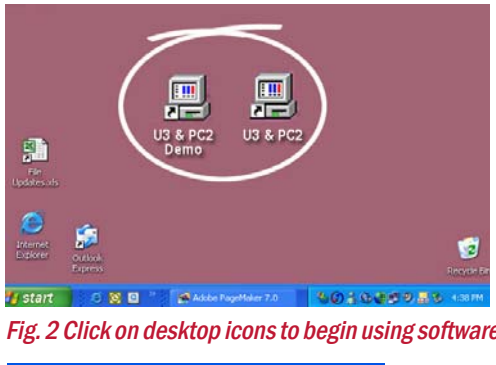

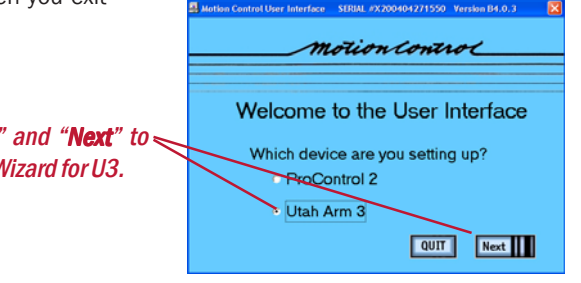

silver 1

Set Up<br>SUMMARY

Turn U3 power OFF to change TDs. changes, simply click on that option.

### Step 4. Use the Set Up Wizard Default Set Up: TO CHANGE: Use the • Sequential hand and elbow control Set-up Wizard for step • Dual-site EMG (same input for Elbow & Hand) by step guidance. • Using a Motion Control Hand or ETD U3 SET UP U3 SET UP **Select U3 Configuration:**  $\begin{tabular}{ll} \textbf{c} \textbf{. Simultaneous Elbow and Hand} & \textbf{The elbow may be operated at the same time as the hand or with the same time as the hand or with the second time. You may also choose a different input to a hand and the second time.} \end{tabular}$ Select One... Then Click "Next" **E** To: Set Un Wizard (Takes you step-by-step through the set up process.) Sequential Elbow and Hand The elbow and hand will operat To: Set Up Summary screen Sequential-Mode Inputs Use the same input signals for both<br>the elbow and the hand (or wrist). Use separate input signals for the<br>elbow and the hand (or wrist). (recommended for advanced users) Back Restart Next SUNMAY Back Restart Next Hand Menu | Elbow Menu

Sequential control - the same as the U2-- the Hand will operate when elbow is locked. Hand and elbow inputs may be the same or different.

## Step 2. Connect the Computer Interface

1. Remove the safety cover for the Computer Interface connector on the U3 elbow.

If using separate Hand and Elbow inputs, choose "Use separate input signals" and connect both inputs to the Wire Harness. If you choose "Use the same inputs," the *ELBOW* input will also be used for the Hand, when the elbow is locked

Use the Set Up Wizard or take a shortcut directly to the adjustment screens. **Utah Arm 3 Start Set Up Wizard Shortcut** Select: Sequential or Simultaneous Note: If using the Select: Elbow & Hand Inputs Otto Bock Sensor Hand, install the Select: Electric Wrist? WHITE shorting **SET-UP** plug, or none at all, Elbow Select: Terminal Device **SUMMARY** to work with U3. Adjust **SCREEN** ments

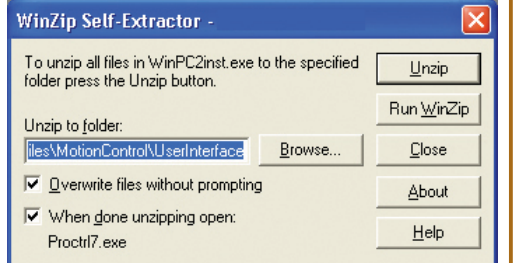

 $\overline{C}$ 

 $\overline{\infty}$ 

 $\Box$ 

 $\frac{1}{2}$ 

**Shortcut** 

**Main Menu** 

(Select where

you want to go)

Hand

Adjust-

ments

 $\begin{picture}(16,10) \put(0,0){\line(1,0){10}} \put(10,0){\line(1,0){10}} \put(10,0){\line(1,0){10}} \put(10,0){\line(1,0){10}} \put(10,0){\line(1,0){10}} \put(10,0){\line(1,0){10}} \put(10,0){\line(1,0){10}} \put(10,0){\line(1,0){10}} \put(10,0){\line(1,0){10}} \put(10,0){\line(1,0){10}} \put(10,0){\line(1,0){10}} \put(10,0){\line(1$ 

part #1800075 from Motion Control.

## Simultaneous vs. Sequential:

Click on "**Utah Arm 3**" and "Next" to  $\leq$ proceed to the Set Up Wizard for U3.

Simultaneous control - wearer can use the elbow and hand (or wrist) at the same time. Hand and elbow inputs must be different.

1. Insert CD or 3.5" floppy disk into your PC and double-click on the file "U3PC2inst.exe." A window will open asking if you want to install the program; click YES. The program will automatically load on your "C" drive when you click on "Unzip," unless you specify otherwise (fig. 1).

## How the software is organized:

Quick Troubleshooting Guide:

If you get the message "Unable to communicate..." check that the Arm is turned on, the computer connections are tight, and try another Comm port. If all else fails, try rebooting your computer, with the Computer cable disconnected.

Note: If other Windows programs are running while using the User Interface software, your computer monitor may switch to a different viewing resolution. Your normal settings will return when you exit the program.

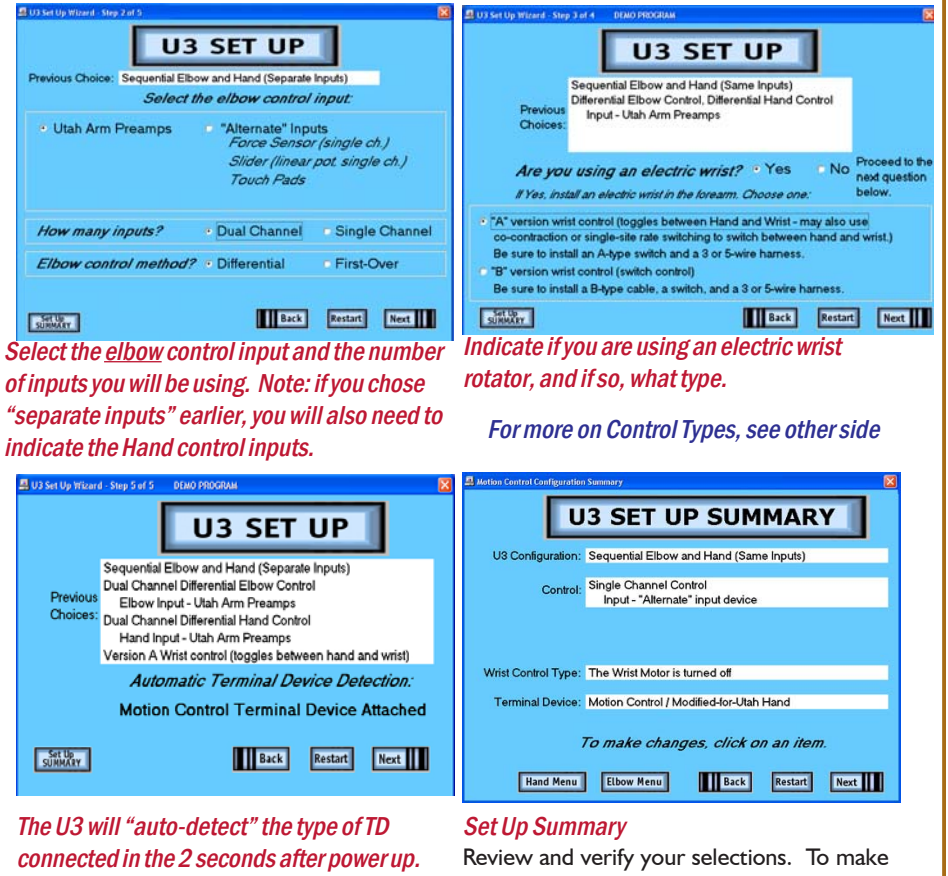

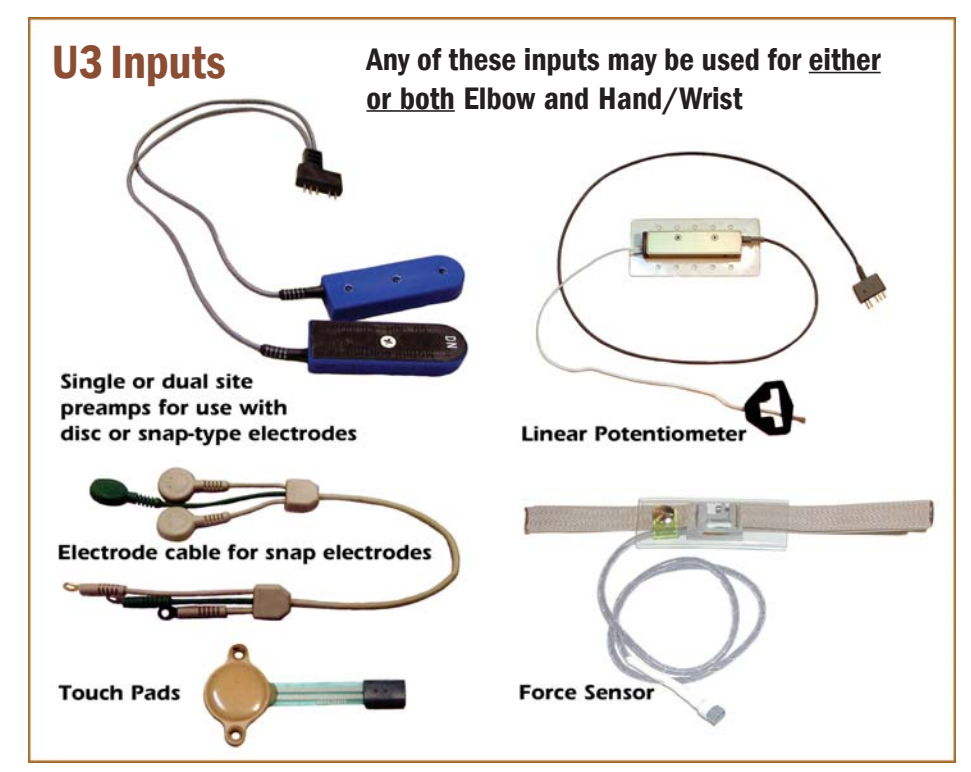

 When the self-extractor is complete, you will see a message indicating the software has loaded successfully.

2. You should now see two new icons on your desktop labeled "U3PC2" and "U3PC2 Demo." (fig. 2) Choose Demo to practice. Choose "U3&PC2" to begin using the software.

## Step 1. Connect the Utah Arm Parts

## To connect the parts :

Per the diagram, connections may be made via the 1-, 3-, or 5- wire harness. (5-wire shown)

To make adjustments using your computer, connect the Computer Interface Cable on the left side of the elbow, as shown, and the 9-pin connector to the back of your computer.

For Switch Options, refer to the Utah Arm parts catalog on reverse side.

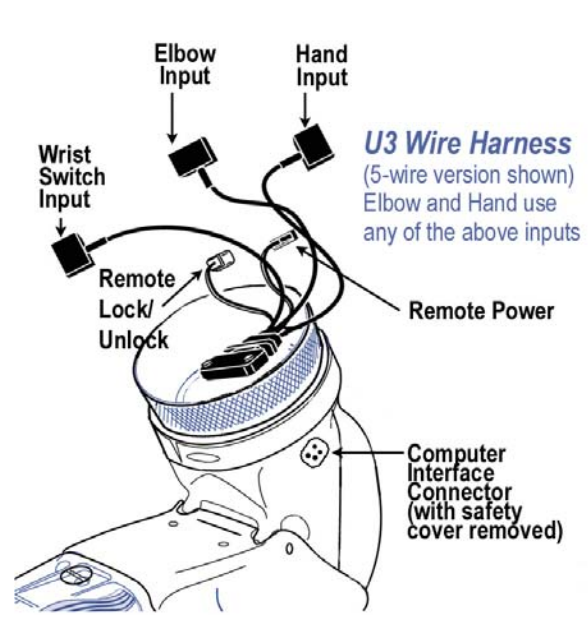

## Check www.UtahArm.com for updates to these instructions

# Elbow Adjustment screens

1. Dual Site EMG - (same as the U2 Arm)- the DIFFERENCE between the A and B muscle signals controls the Elbow.

Set the forearm gains on the Arm itself to "5"

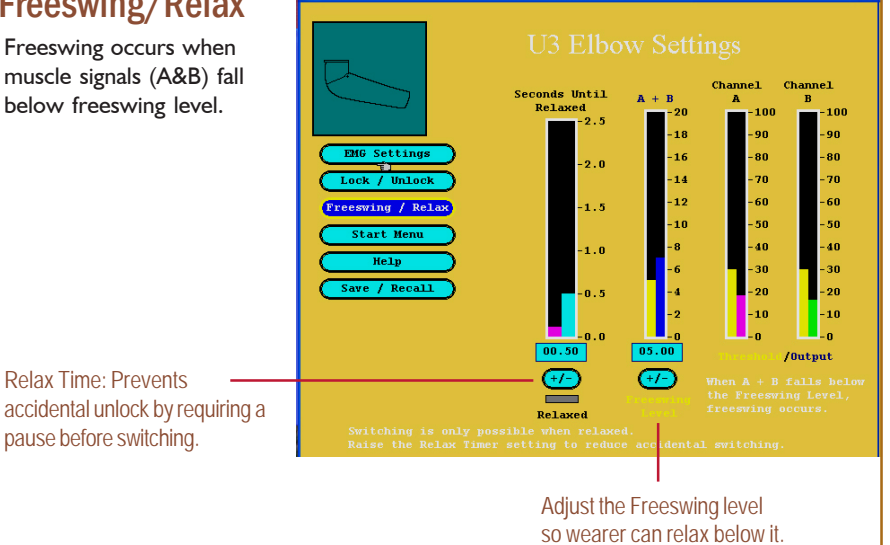

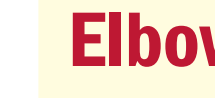

## Definition of each Control Type: (See also Step 4, other side)

2. Dual Site EMG First Over - the elbow is controlled by the **FIRST** muscle to contract over the Threshold, NOT the difference between A and B. This is especially useful for the patient who cannot control each muscle independently. Reversing the direction of the Elbow requires the first muscle to relax below threshold.

3. Single Site EMG - Use when only one muscle site is available, or for initial training.

2. Single Site EMG - Use a Single site preamp or dual site preamps-- the controller will use the "A" channel only. If you decide to use dual site control later, you can simply select it in the Set Up Wizard and both channels will be active.

3. Single Site/Alternate Input - Connect the Force Sensor with adaptor cable in place of preamps.

4. Dual Site/Alternate Input - Dual site Touch Pads are presently the only option. Connect to "elbow" input.

4. Single Site Alternate Input - (e.g., Force Sensor, Linear Potentiometer, etc.) - Used when no muscle EMG is available. Elbow (or Hand) power is proportional to the amount of input signal.

## Installation of each Control Type:

### (Connect to Elbow input in wire harness)

1. Dual Site EMG/EMG First Over - Use standard dual site preamps.

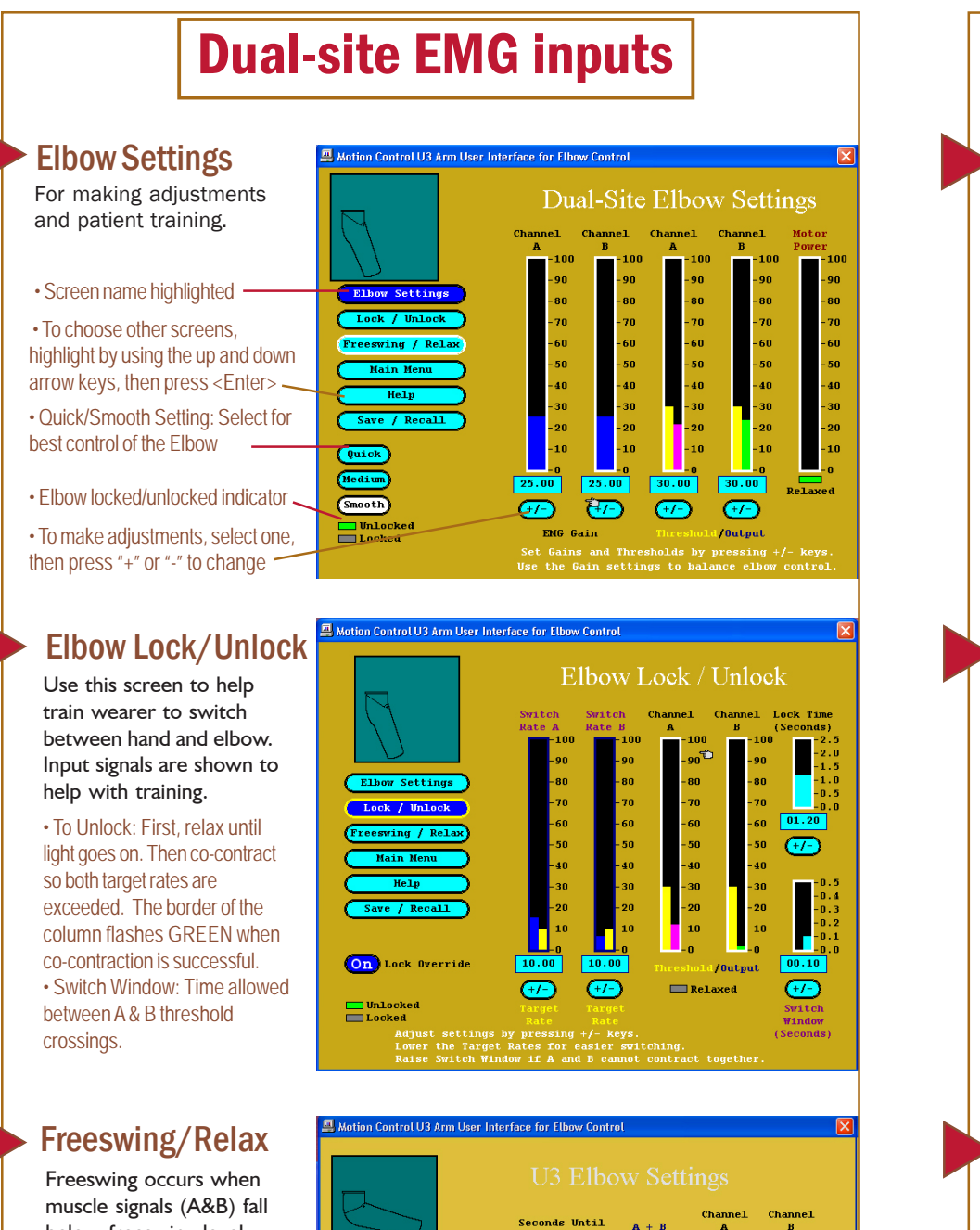

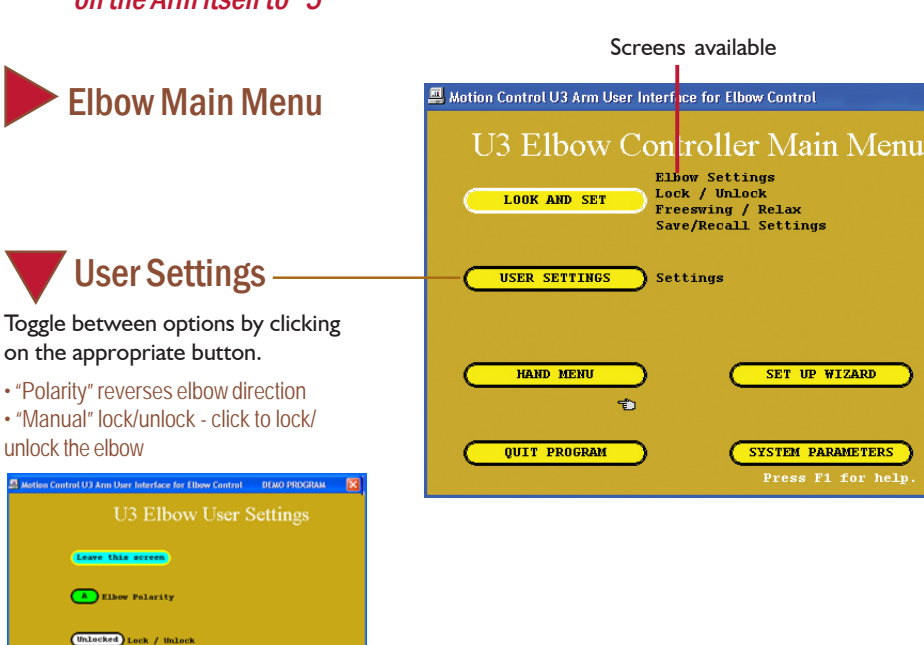

## How "Single Site EMG" and "Single Site Alternate Input" Works:

Using the Single Site control options, increasing the signal raises the elbow and decreasing the signal lowers the elbow. The power to the elbow is proportional to the level of the input, so slow and fast speed is under the control of the wearer. When the signal is relaxed fully, the elbow will go into freeswing.

## Single-site EMG or Alternate input

## To adjust SS input:

- Same as dual site unlock, except with single input.
- Note: Rate must be higher than Target Rate for both rising and falling signal. If difficult for the wearer, lower the Target Rate.
- Lock Override: "Override" is enabled or disabled when lock override button (on the arm) is

## **For Single Site:**

- 1. Adjust "Input Gain" so that "Input Signal" reaches 100% with moderate effort.
- 2. Adjust "Output Gain" so that elbow control is optimized.
- 3. Adjust "Home Threshold" to prevent accidental motion of

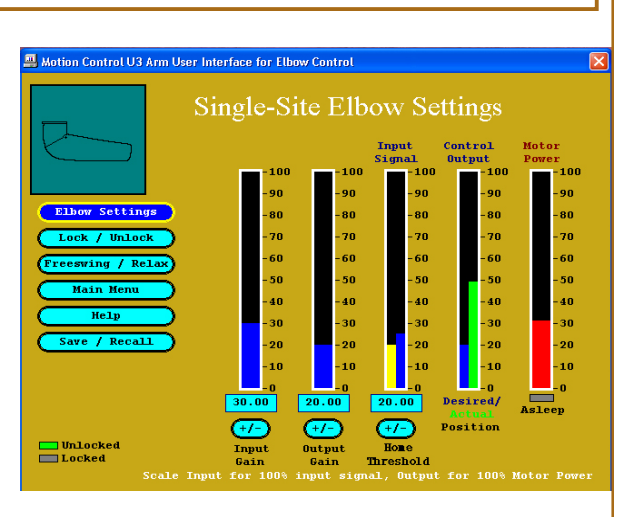

## For SS Unlock:

the elbow.

## Elbow Adjustment screens

pushed.

Freeswing and Relax adiustment is the same as for dual site EMG.

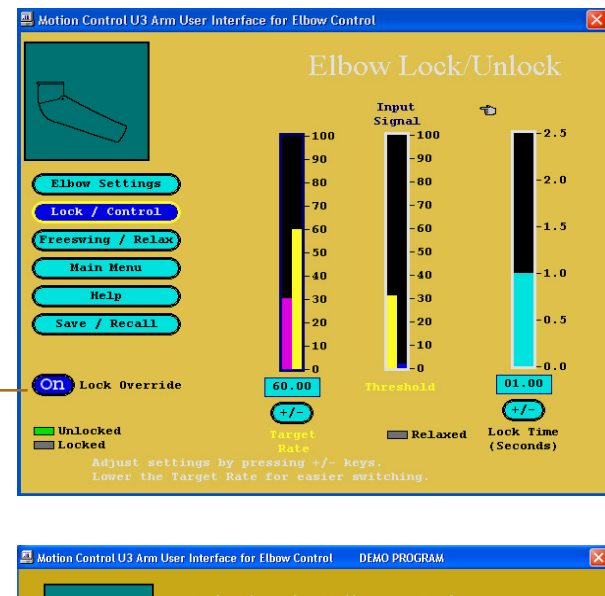

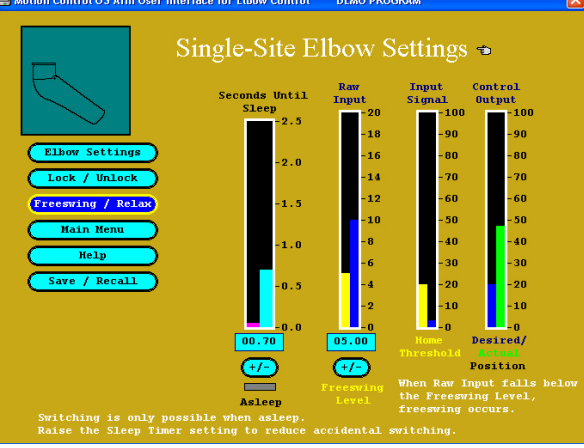

# Hand Adjustment screens

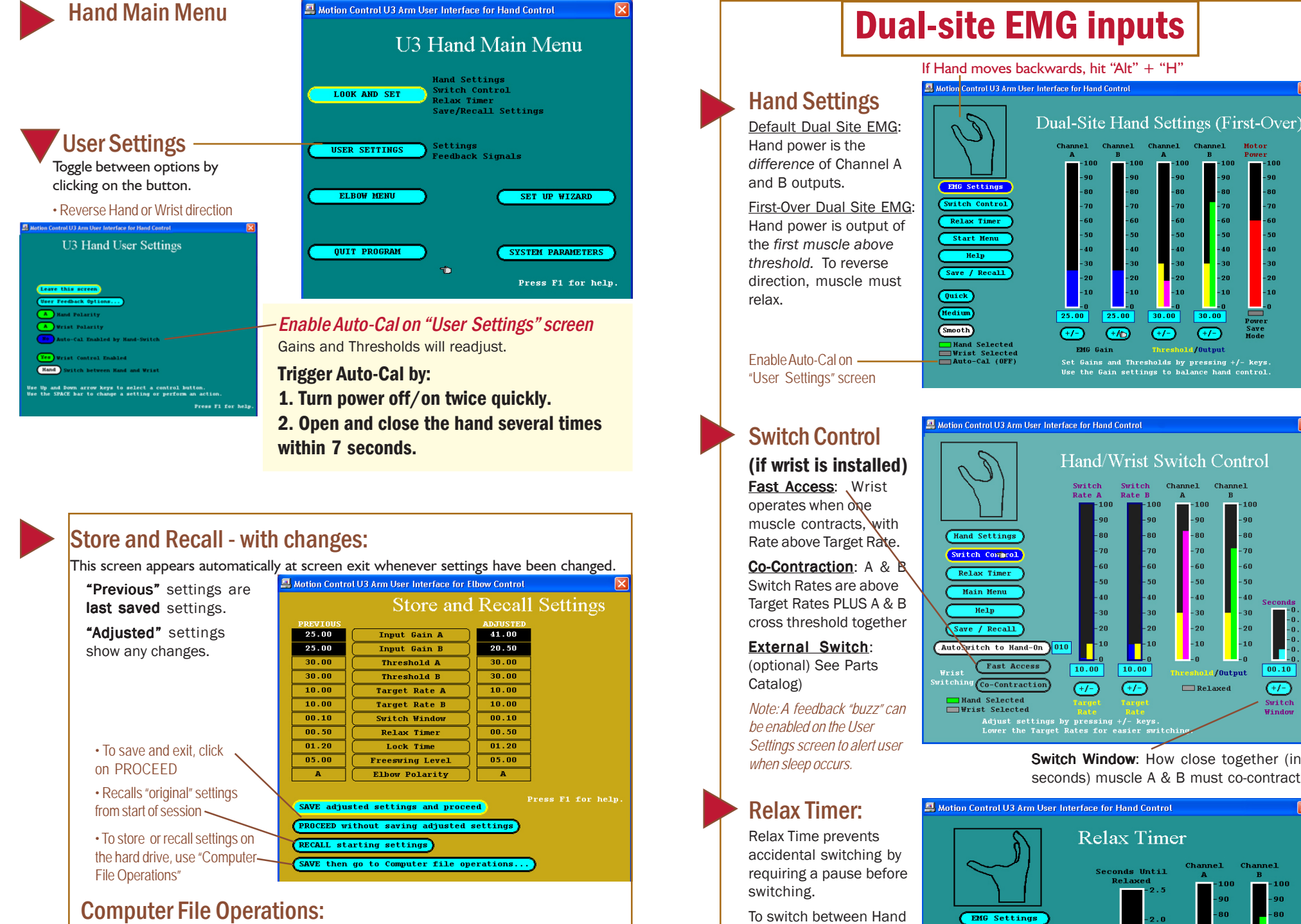

## Steps to adjust SS

input:

with moderate effort.

- 1. Adjust "Input Gain" so that "Input Signal" reaches 100%
- 2. Adjust "Output Gain" so that
- 3. Adjust "Home Threshold" to prevent accidental motion of the

Hand control is optimized. Hand.

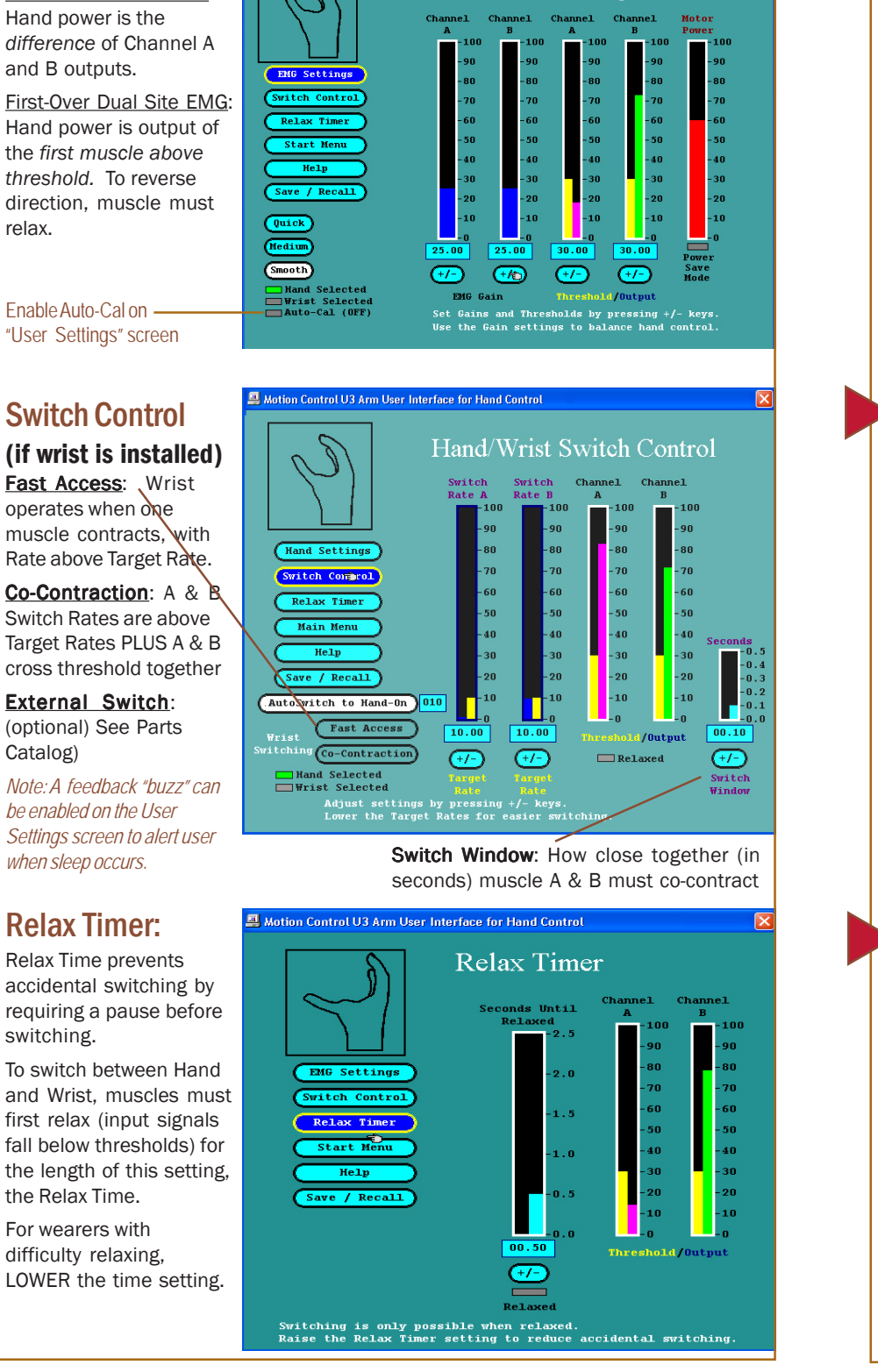

## Sleep Timer

## Dual-site EMG inputs | | | | Single-site EMG or Alternate input

## Single Site EMG or Alternate Input

• **Home Threshold**: determines when the Hand will start running, as the Input Signal is raised. Its purpose is to prevent unwanted motion of the Hand from small fluctuations of the input. • **Midpoint**: This value is not adjustable. It functions as the reversal point for the Hand direction. Whenever the Input is lowered, and the signal falls below the Midpoint, the Hand direction reverses. • **Alternating Wrist Mode**: When the U3 switches to Wrist (usually by co-contraction), you have the option of using Alternating Wrist Control. When this option is enabled, the Wrist will operate in each direction alternately. The direction of Wrist Control will reverse each time the Input Signal is relaxed for as long as the Sleep Time.

for the Power to turn off.

- Hand Delay Timer Sets the length of time the Hand must stop for the Hand to "Sleep," i.e.,
- Wrist Delay Timer The Wrist stopped for this Delay Time. When Alternating Wrist Control is enabled (on the Settings screen), the direction of the Wrist Control will reverse each time the Wrist
- *Note: A feedback "buzz" can be enabled on the User Settings screen to alert user*

![](_page_2_Figure_33.jpeg)

will also "Sleep" after it is goes to sleep.

*when sleep occurs.*

Switching with a Single Input:

- Same as dual site, except
- "Asleep" light must be on for
- *Note: A feedback "buzz" can be*

![](_page_2_Picture_27.jpeg)

![](_page_2_Figure_28.jpeg)

with a single input. switching to occur. *enabled on the User Settings screen to alert user when sleep occurs.*

## Hand Adjustment screens

To save adjusted settings into permanent memory on your computer. Follow onscreen directions to select a register, rename it, store settings, or retrieve settings. To retreive settings, be sure Set Up Wizard has the same settings as when stored.

![](_page_3_Figure_0.jpeg)